## **The Talking Calculator**

#### **Introduction**

The Talking Calculator enables you to perform all the operations of a regular calculator. In addition, it tells you each number and operator as you enter it, then announces the result when you select the Equals operator.

**Starting the Talking Calculator** Calculator Functions Performing Calculations Using Calculator Memory Regulating the Announcements

### **Starting the Talking Calculator**

(Windows3.1,3.11) Open the Audio Applications program group and double-click the Calculator icon.

(Windows95) Open the Audio Applications folder(normally it is Pcaudio folder) and doubleclick the Tcalc icon.   

The Talking Calculator window appears.

### **Performing Calculations**

To perform a calculation:

- 1. Enter the first number in the calculation.
- 2. Choose the operator you want to use.

3. Enter the next number. To erase a digit, click the **Back** button. To erase the entire line, click the **CE** (Clear Entry) button.

4. To hear and see the result, click the  $=$  (equal) button. From the keyboard, press either the **=** key or the **Enter** key.

To erase the entire calculation and start again, click the **AC** (All Clear) button or press the **Esc** key.

### **Calculator Functions**

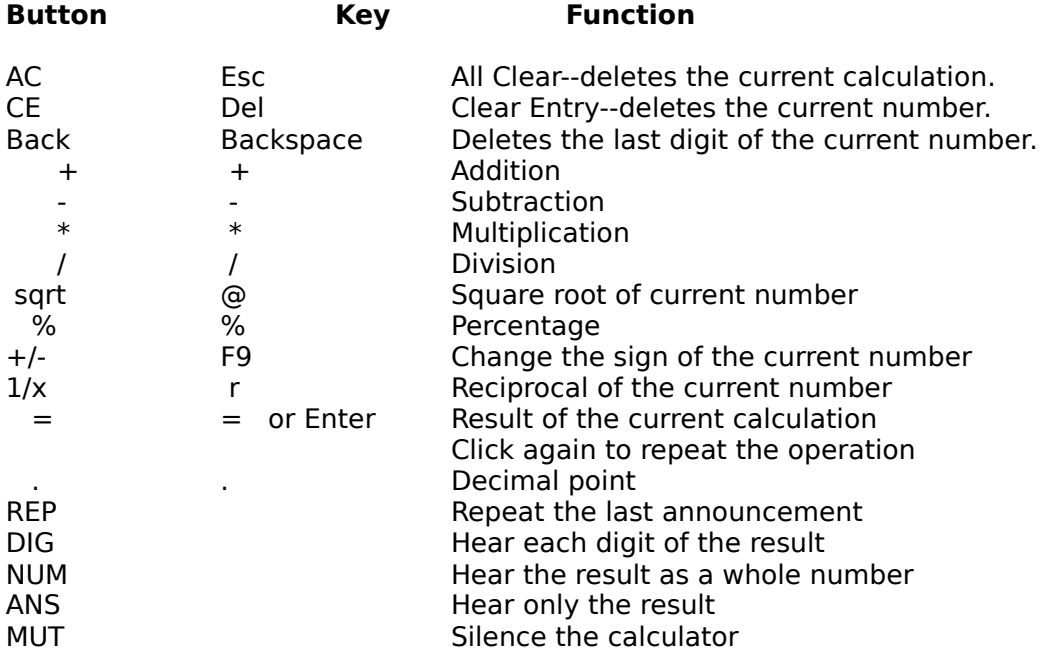

**Note: You cannot add / subtract to / from the resultant figure after pressing =. However, if you want to use these functions on the resultant figure, use the Memory function.**

# **Using Calculator Memory**

The buttons to the left of the numbers enable you to store a value and recall it at any time.  When a value is stored in memory, it appears with M in the top left of the display.

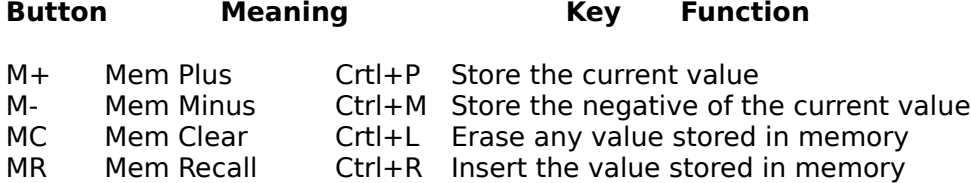

#### **Regulating the Announcements**

- To repeat any announcement, click the REP button.
- To hear each digit of the result, click the **DIG** button or select **Digit** from Options menu.

-    To hear the result as a whole number, click the **NUM** button or select **Number** from the Options menu.

- To hear only the result announced, click the **ANS** button or select **Answer Only** from the Options menu.

- To silence the calculator, click the MUT button or select Mute from the Options menu.

- To hear results announced to three decimal places, select **3 Decimal** from the Options menu.

- To hear all the decimal places announced, select **All Decimal** from the Options menu.